## **Getting a License Agreement**

Charter Party Carrier operations to and from LAX

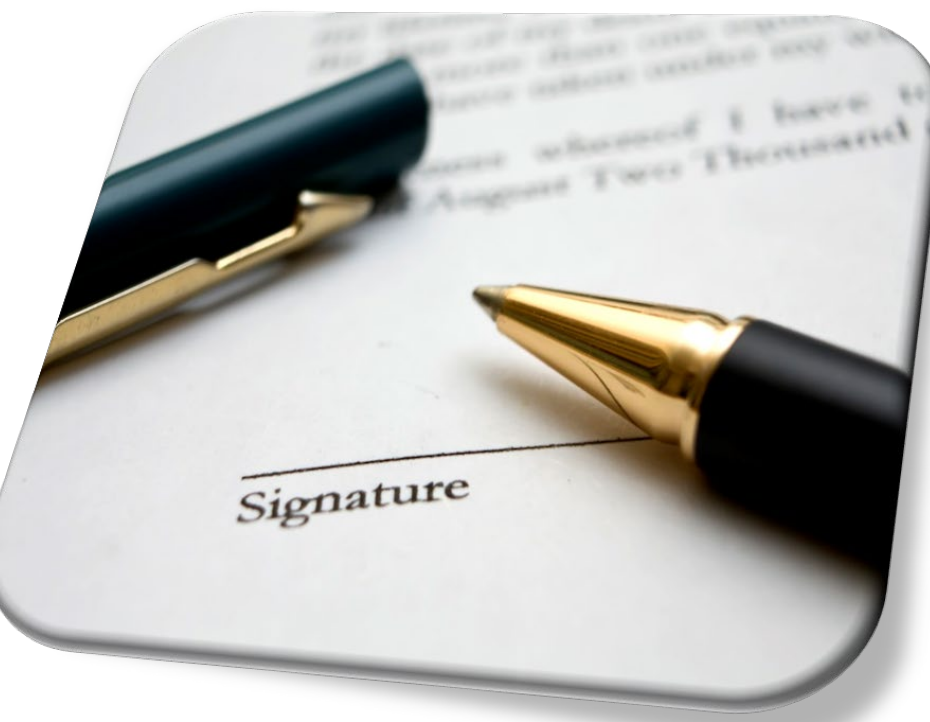

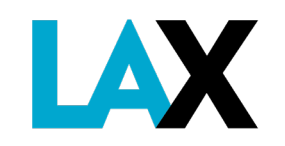

### **What is a NELA?**

#### Non-Exclusive License Agreement (NELA)

- A NELA is a contract to provide commercial ground transportation services at LAX. Every commercial ground transportation operator providing services at LAX must have a valid NELA on file with Los Angeles World Airports.
- Without this authority, and valid LAX permit on the vehicle, the operator is subject to citation and vehicle impound.

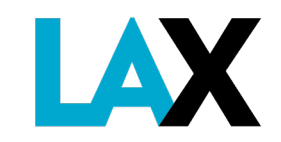

#### **How to get a NELA – Required Documents**

In the following slides, we will review each document required to apply for a NELA at LAX:

- 1. Corporate Documents
- 2. Fictitious Business Name Statement (FBNS), if applicable
- 3. California Public Utilities Commission (CPUC) Certificate
- 4. City of Los Angeles Business Tax Registration Certificate (BTRC)
- 5. Valid DMV Registration(s) for each vehicle

All **MUST** be current and active. The legal and operating name **MUST** be identical on each document (i.e. spacing, punctuation, etc.).

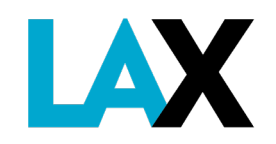

#### **1. Corporate Documents**

The corporate documents to submit depends on your type of business

- **Sole Proprietor** (Not registered)
	- No corporate documents necessary if using legal, personal name only
- **Partnership**
	- Submit copy of Partnership Agreement-maximum 3 partners
- **Limited Liability Company (LLC)\***
	- Submit Articles of Organization, and
	- Submit Statement of Information (list of all members)
- **Corporation (Inc.)\***
	- Submit Articles of Incorporation, and
	- Submit Statement of Information (list of all officers)

Visit the CA Secretary of State site: https://www.sos.ca.gov/business-programs/business-entities/forms/

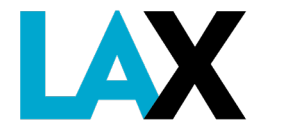

\* **IMPORTANT:** LLC and Inc. documents MUST have seal stamped to verify they are approved and on file with the California Secretary of State. Members/Officer names MUST be identical to listing with the California Public Utilities Commission (CPUC).

#### **SAMPLES – Corporate Documents**

Documents submitted **MUST** have official **California** Secretary of State stamp showing file number and filing date

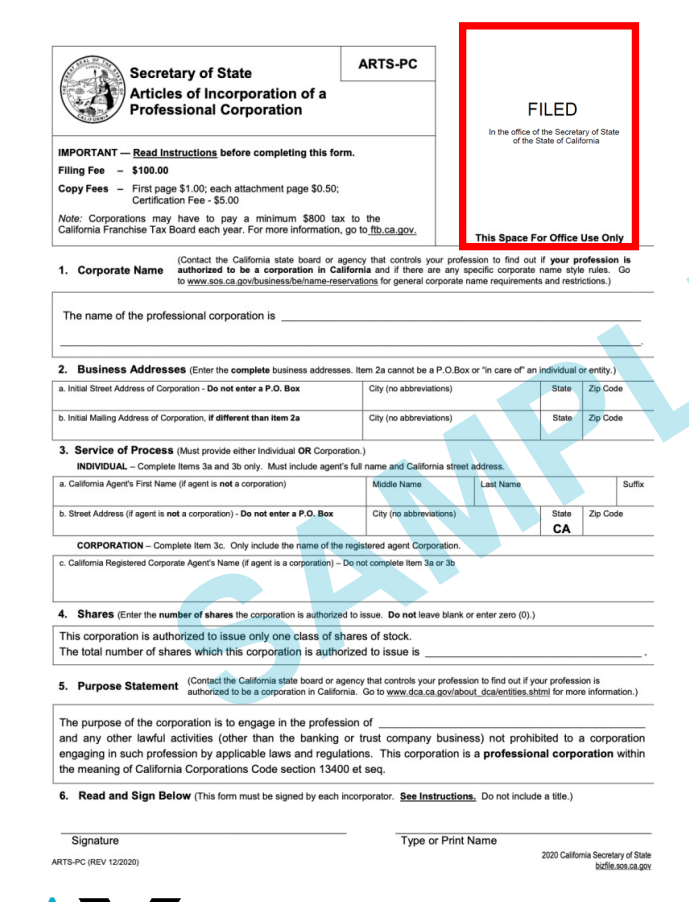

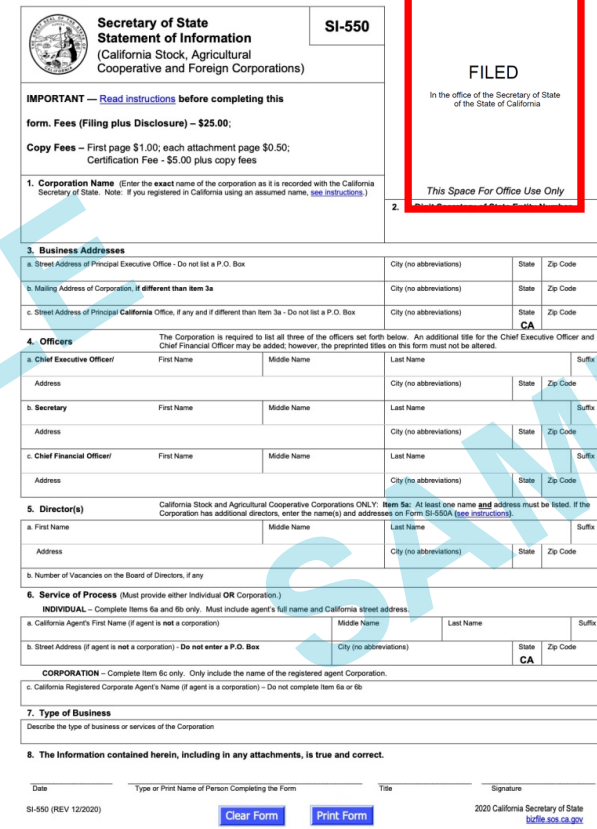

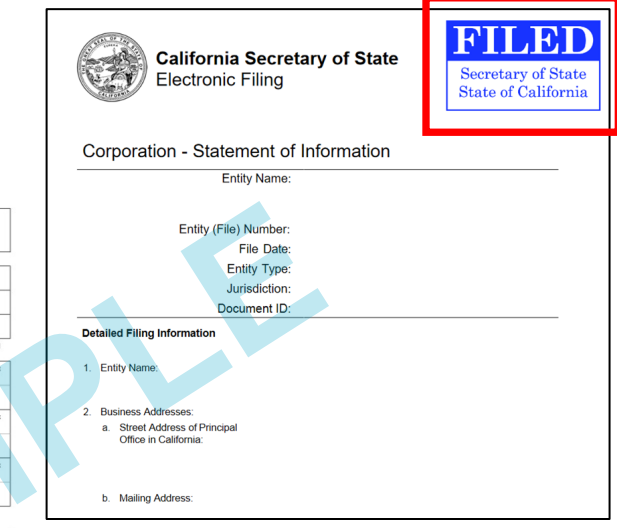

The Statement of Information(SOI) submitted must list the names of all officers; *not just the renewal statement.*

**IMPORTANT:** Names, officer titles and address listed **MUST** match those listed with the CPUC.

#### **2. Fictitious Business Name Statement (FBNS)**

If you operate using a name other than the legal name, you must submit a copy of the FBNS with the NELA application.

Examples:

- Sole proprietor Joe Jonas doing business as (DBA) *Jonas Brothers Limousine*
- Jonas LLC DBA *Jonas Brothers Top Service*
- Jonas Brothers Inc. DBA *Bro Service*

If you use only your full legal name in your operations, this FBNS is not required.

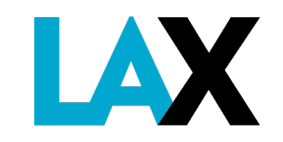

#### **SAMPLE - Fictitious Business Name Statement**

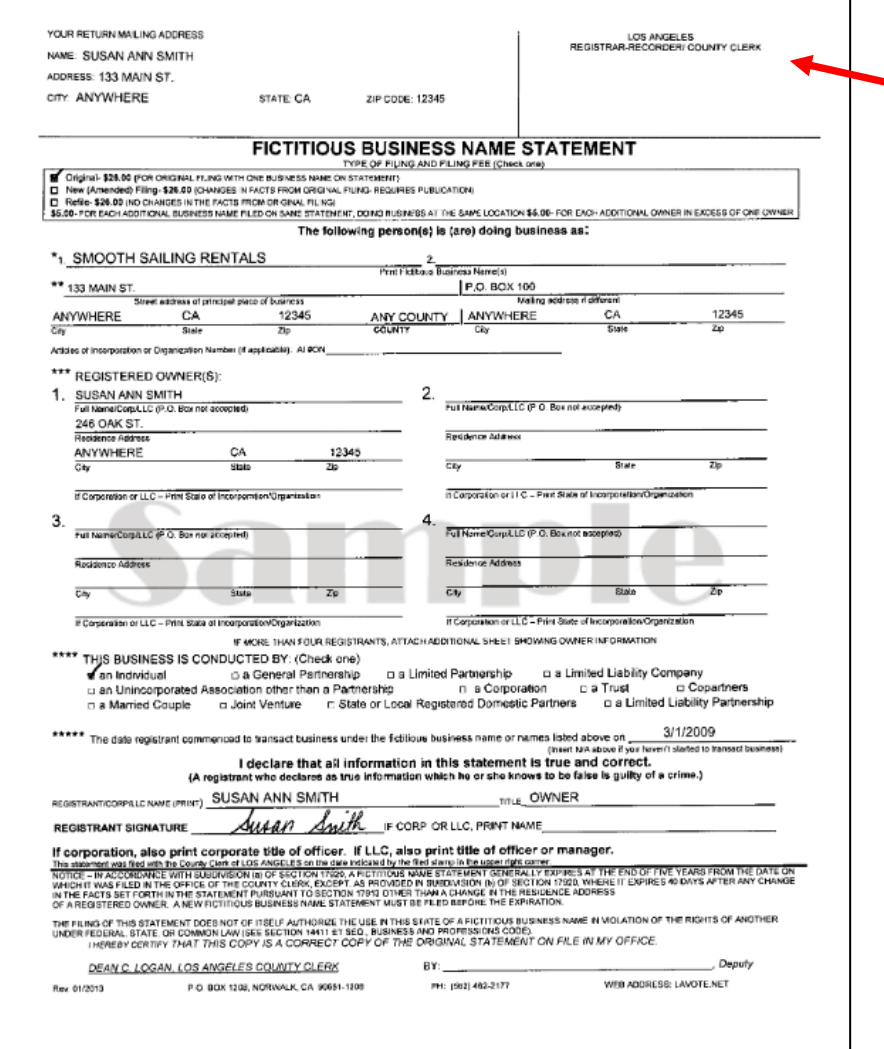

**IAX** 

Document submitted **MUST** be stamped as filed with the **Los Angeles** County Clerk's Office

#### **2. Fictitious Business Name Statement (FBNS)**

**NOTICE: Due to the ongoing COVID-19 health crisis, LA County Clerk's office is accepting Fictitious Business Name Statements for filing through the mail ONLY at this time.**

Mail requests are only processed at the Norwalk headquarters:

Los Angeles County Registrar-Recorder/County Clerk 12400 Imperial Hwy., Room 1201 Norwalk, CA 90650 1(800) 815-2666

For more information, visit:

<https://lavote.net/home/county-clerk/fictitious-business-names/general-info>

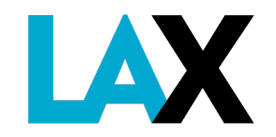

#### **3. CPUC Certificate**

You must have a Charter Party Certificate from the California Public Utilities Commission (CPUC).

<https://www.cpuc.ca.gov/tcpforms/>

Submit a copy of your CPUC Charter Party Certificate

Verify your status at:

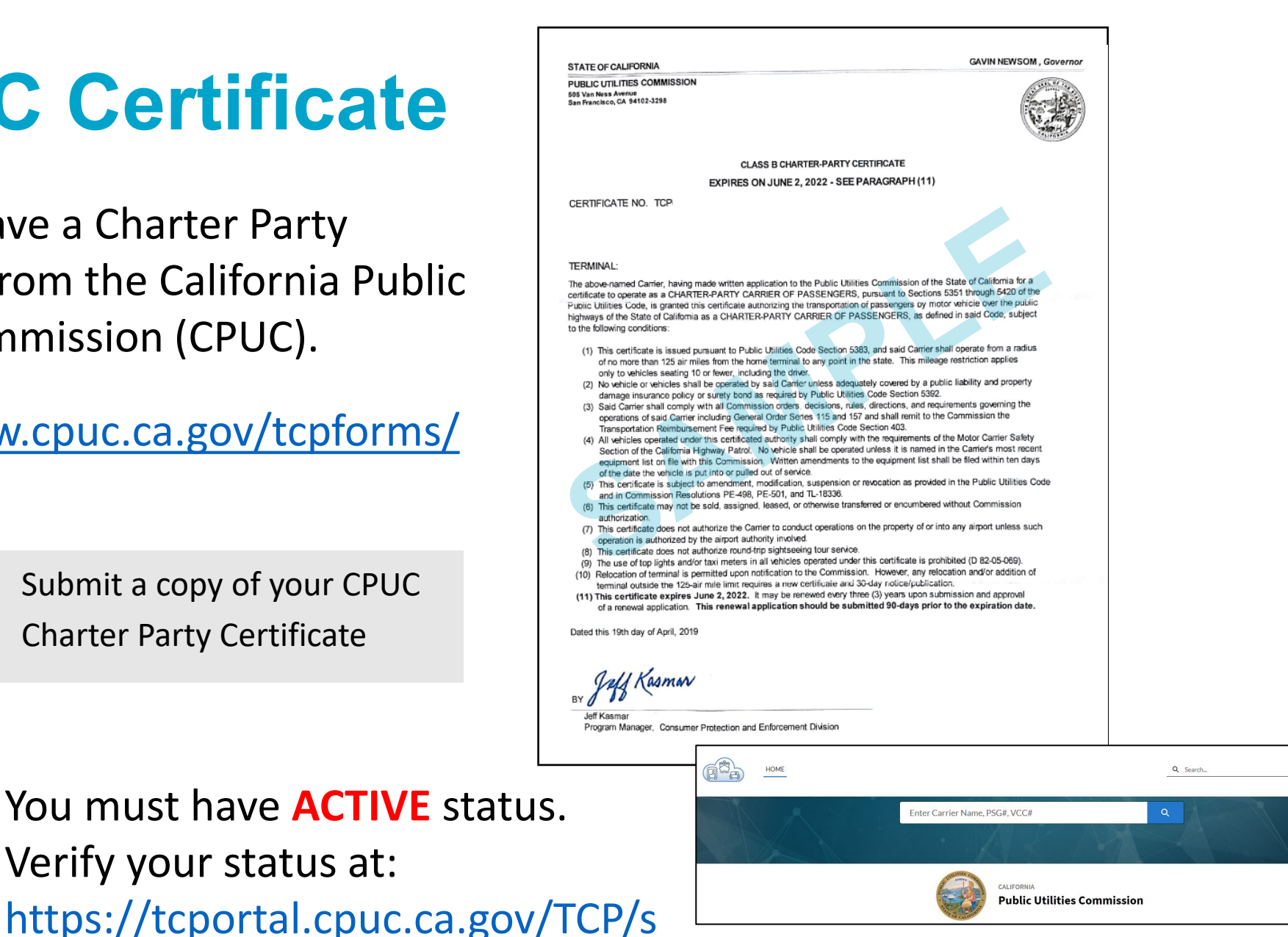

gin / Regist

**IAX** 

#### **4. City of Los Angeles Business Tax Registration Certificate (BTRC)**

Your business **MUST** register with the City of Los Angeles, Office of Finance.

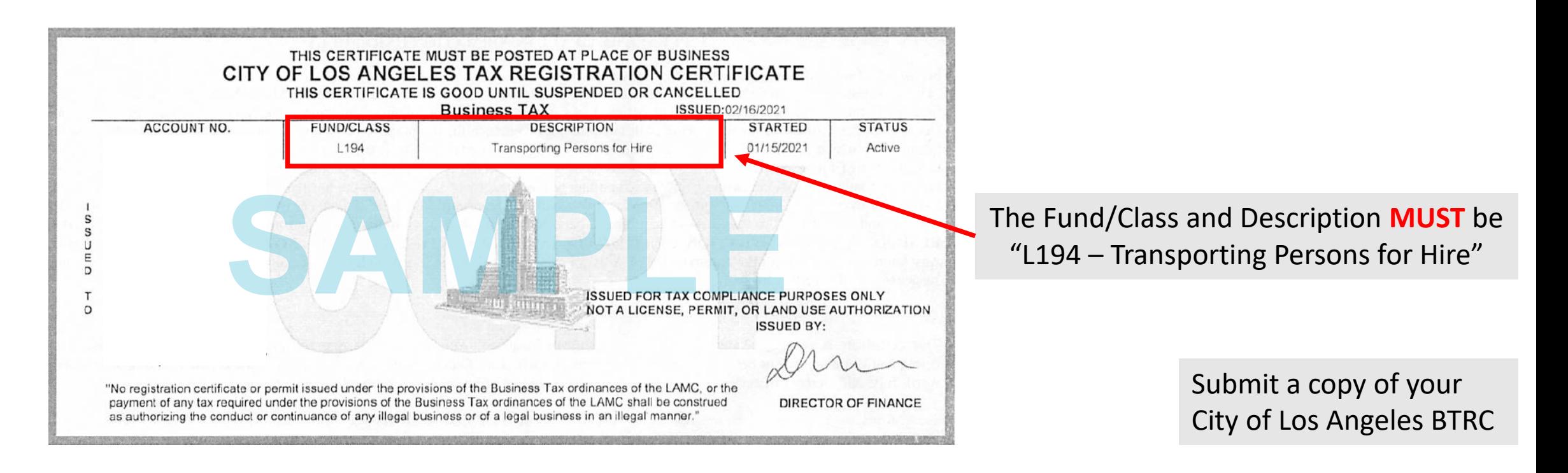

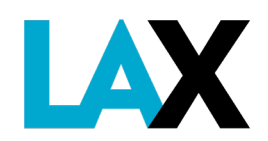

#### **4. City of Los Angeles Business Tax Registration Certificate (BTRC)**

If you do not have a BTRC, you may register your business online with the City of Los Angeles by utilizing the [Online New Business Registration](https://latax.lacity.org/oofweb/eappreg/eappreg_criteria.cfm) service.

Apply online at [https://latax.lacity.org](https://latax.lacity.org/)

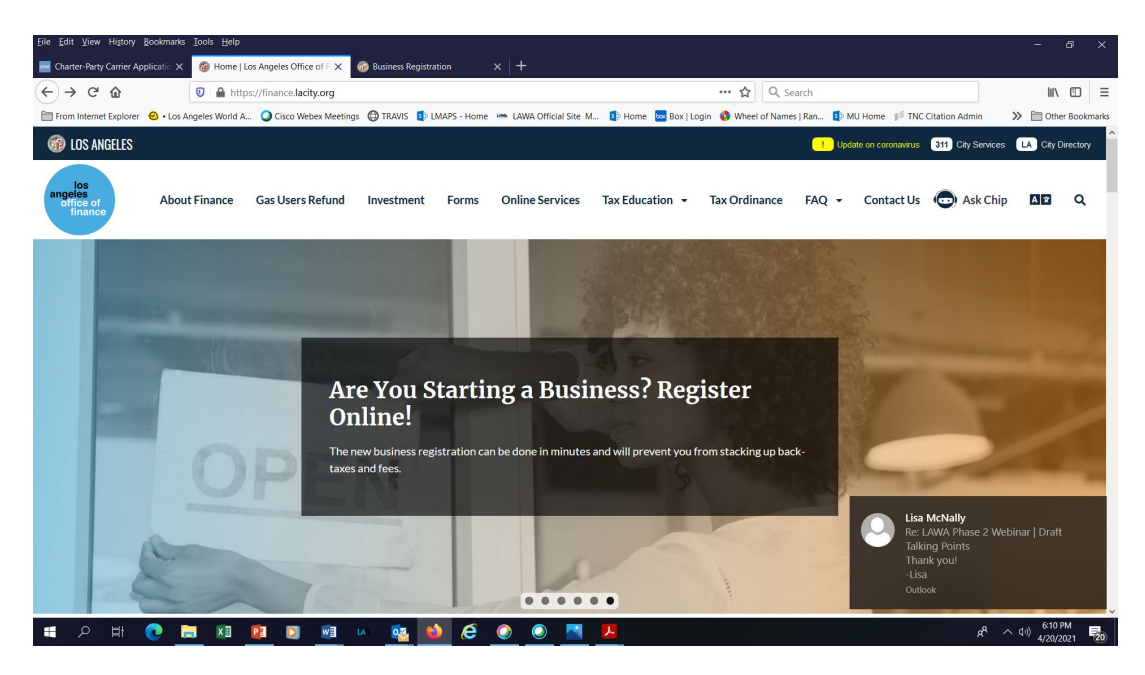

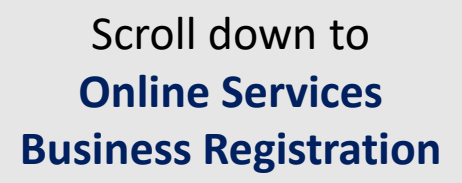

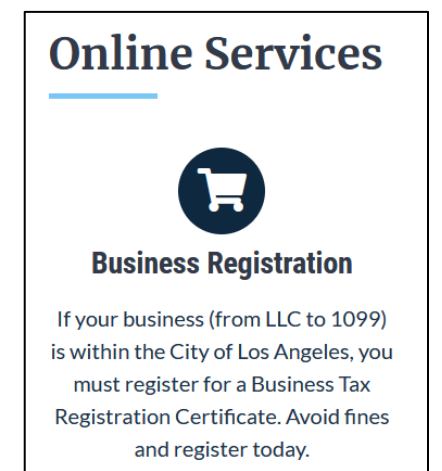

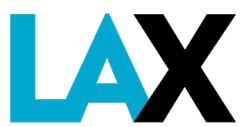

#### **5. Valid Vehicle Registration**

Each vehicle MUST have valid DMV registration and be filed with the CPUC.

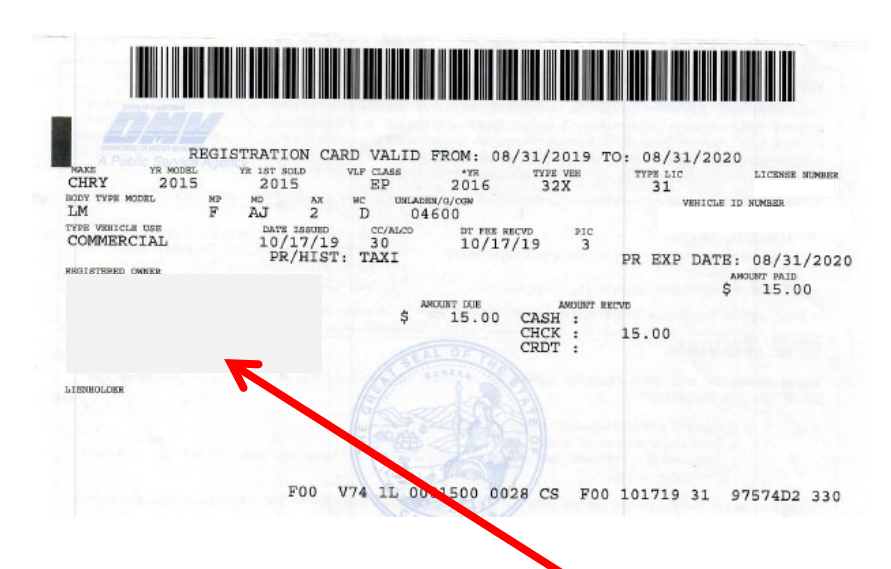

Submit a copy of the valid DMV registration for each vehicle. The company name **MUST** be listed as registered owner.

Your vehicle(s) **MUST** be filed with the CPUC using Form PL664

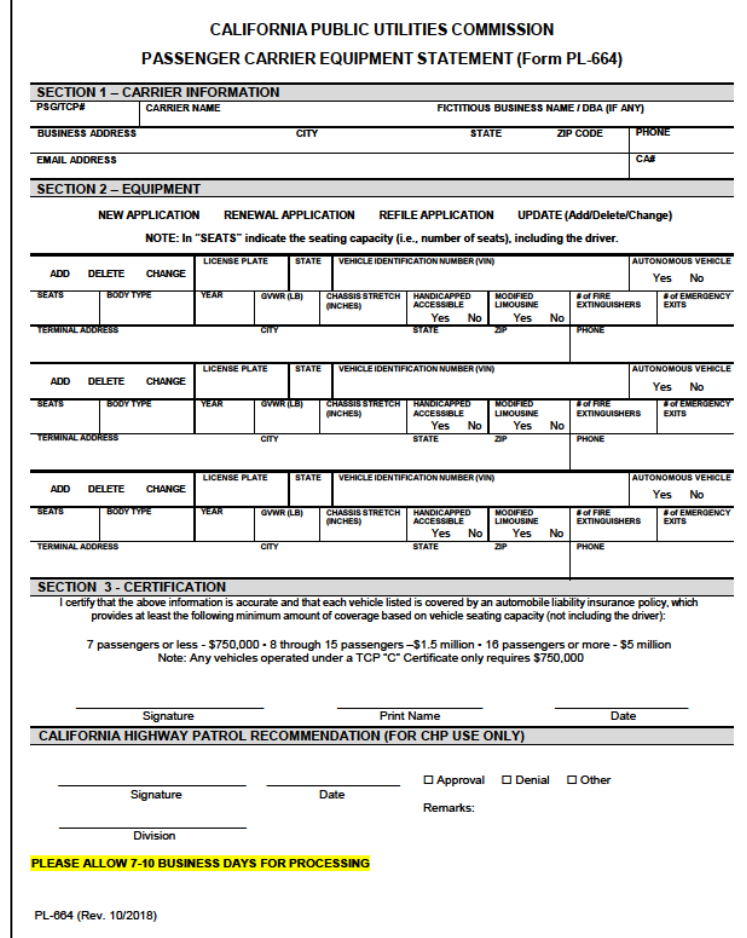

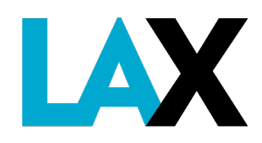

#### **5. Vehicle Registration**

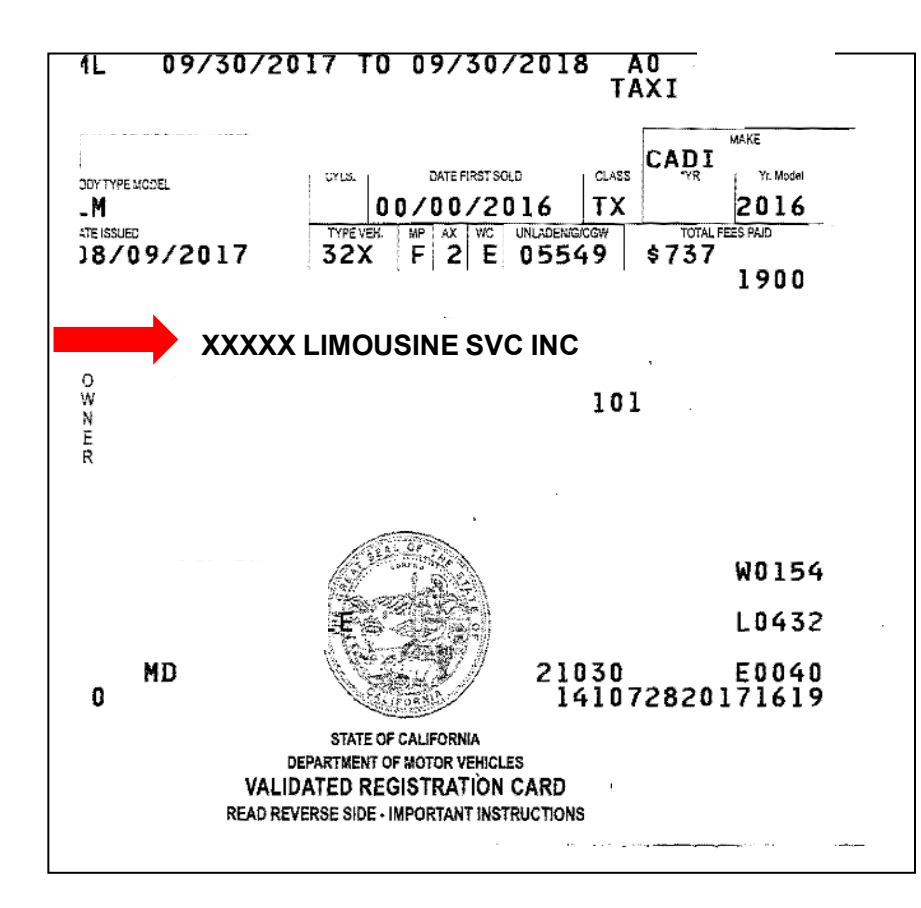

The "Owner" listed on the registration may be any of the following:

- Company's Legal Name or DBA
- Name of Owner/Sole Proprietor
- Name of Managing Member of LLC (If applicable)
- Name of Officer of Inc. (If applicable)

Other entity names are not accepted.

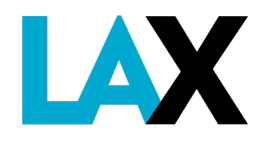

#### **How to get a NELA – Required Documents**

- 1. Corporate Documents
- 2. Fictitious Business Name Statement (FBNS)
- 3. California Public Utilities Commission (CPUC) Certificate
- 4. City of Los Angeles Business Tax Registration Certificate (BTRC)
- 5. Valid DMV Registration(s) for each vehicle

Once you have obtained all required documents, have them ready in digital form (pdf or jpg) to begin the online application process.

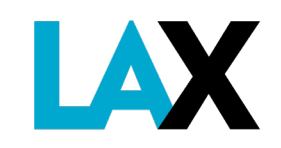

#### **NELA Online Application**

Once you have obtained all required documents, have them ready in digital format (pdf or jpg) and begin the online application process at **<http://lax.to/Permits>**

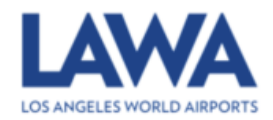

Apply for a Non-Exclusive License Agreement or Prepaid Invoices Agreement

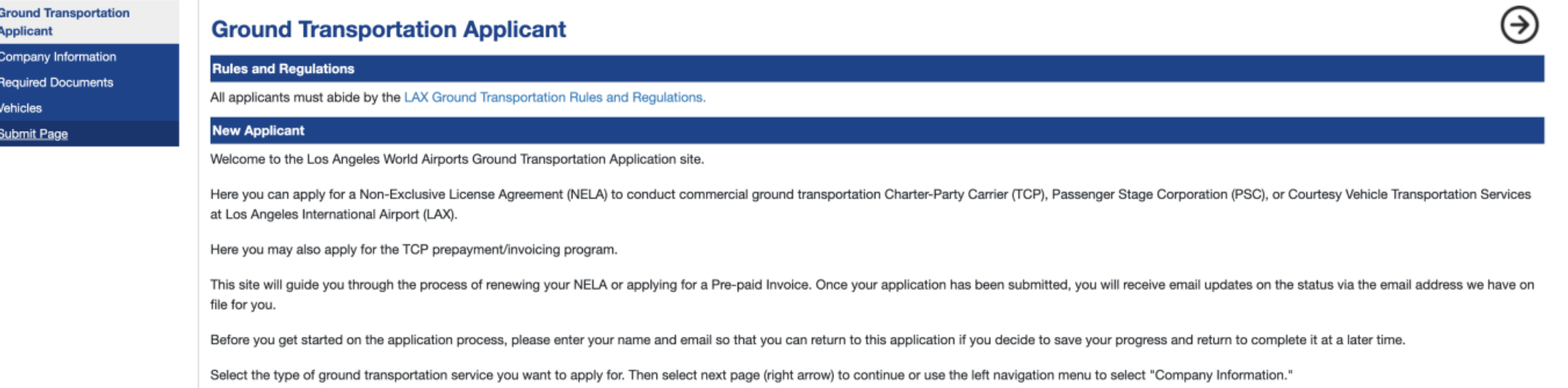

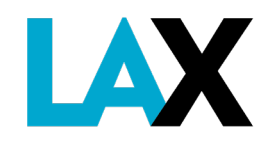

# **Applicant Information**

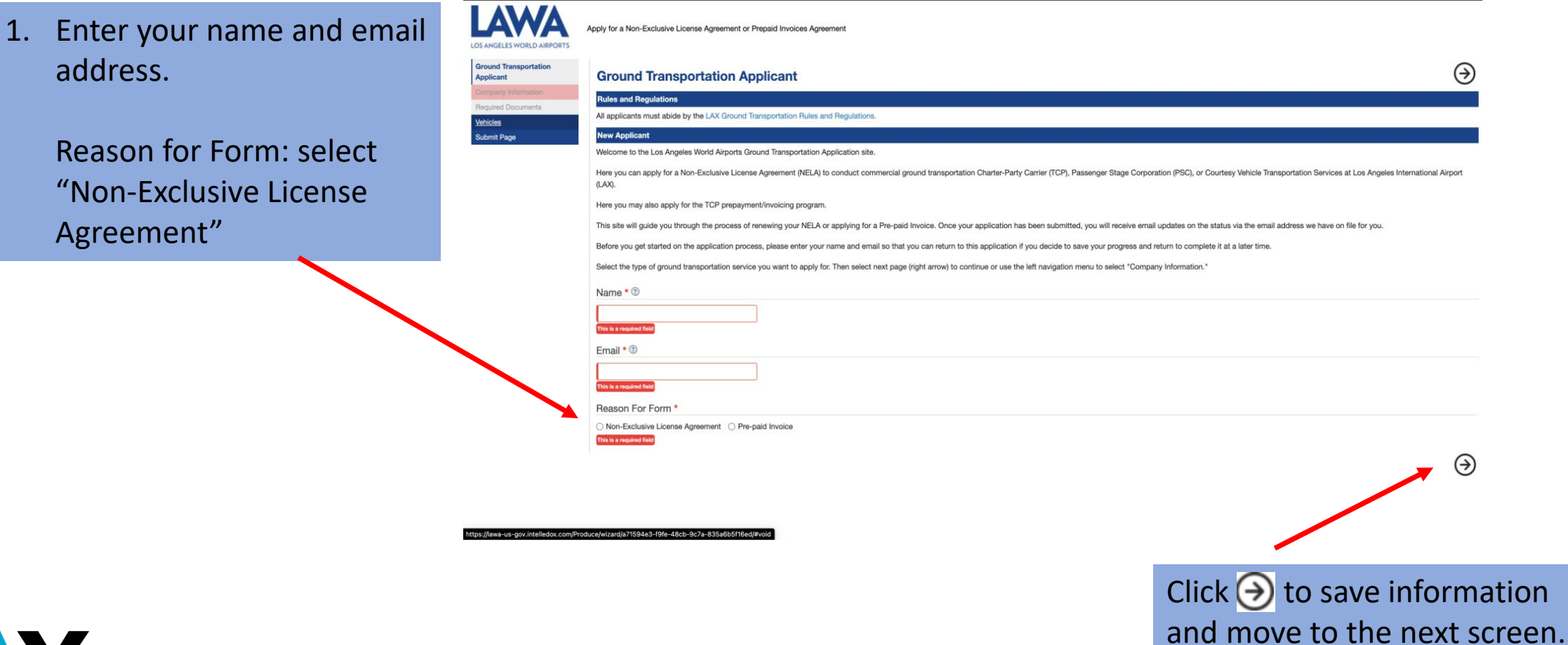

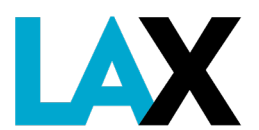

**LAX** 

*Green check indicates this section of the application is complete.*

and move to the next section.

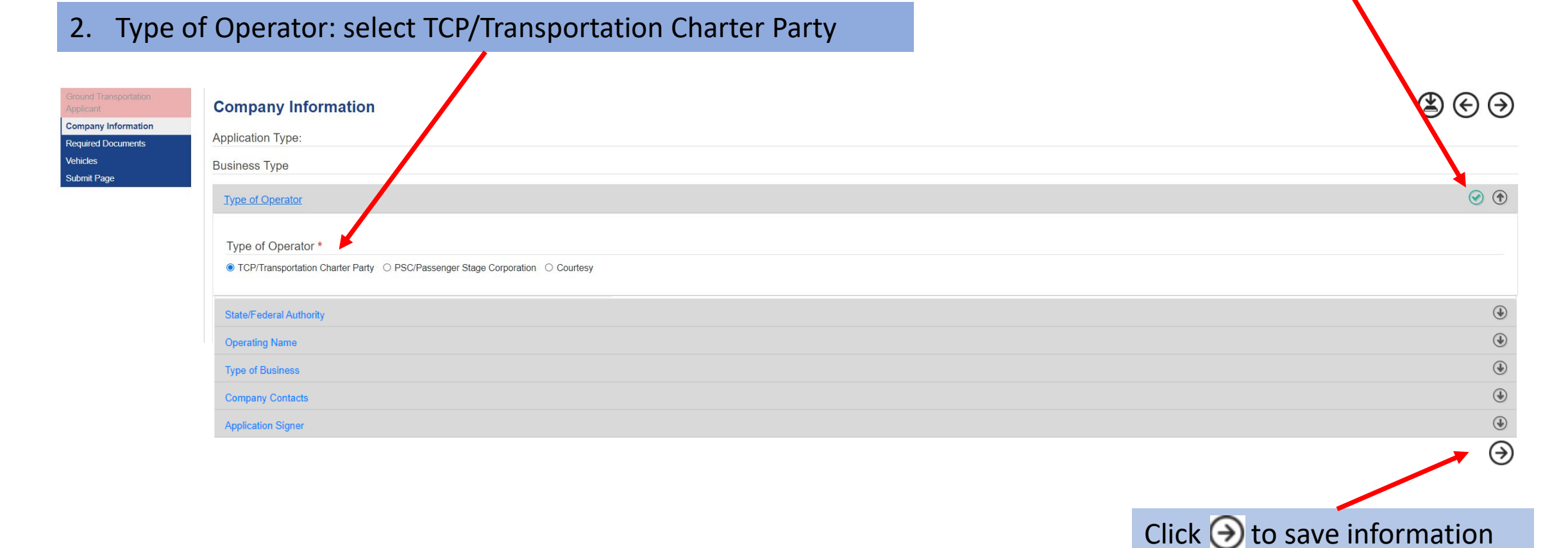

#### 3. State/Federal Authority: select TCP and enter in your CPUC certificate number

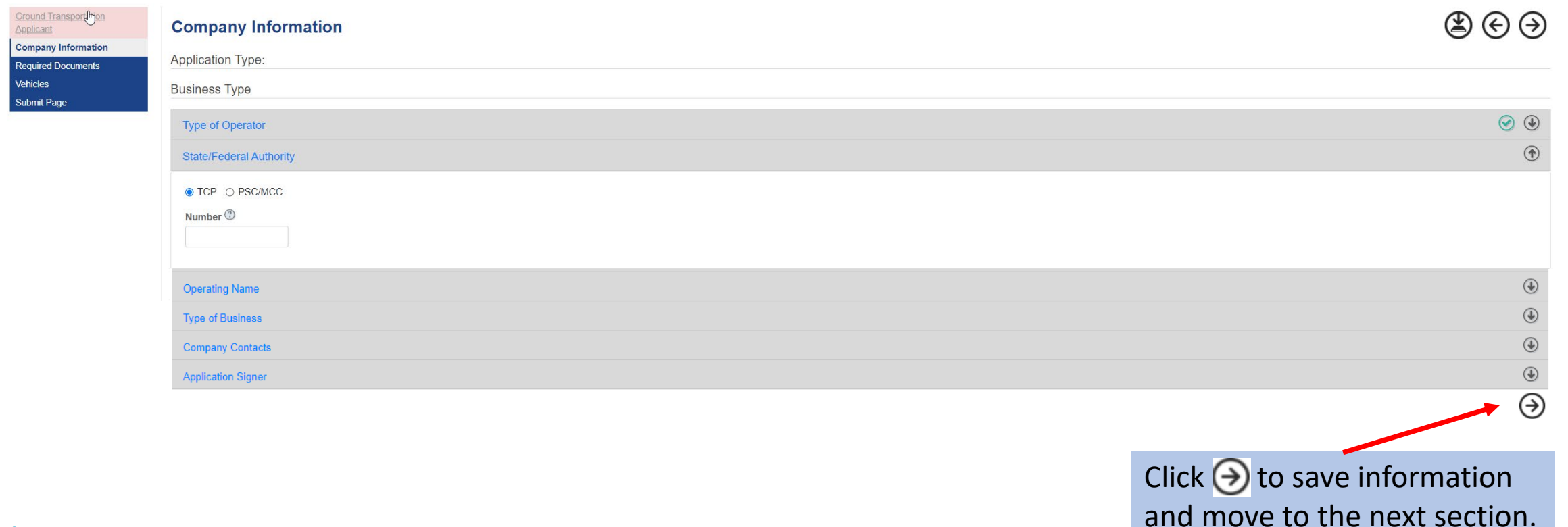

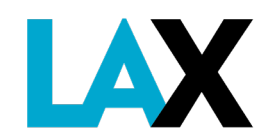

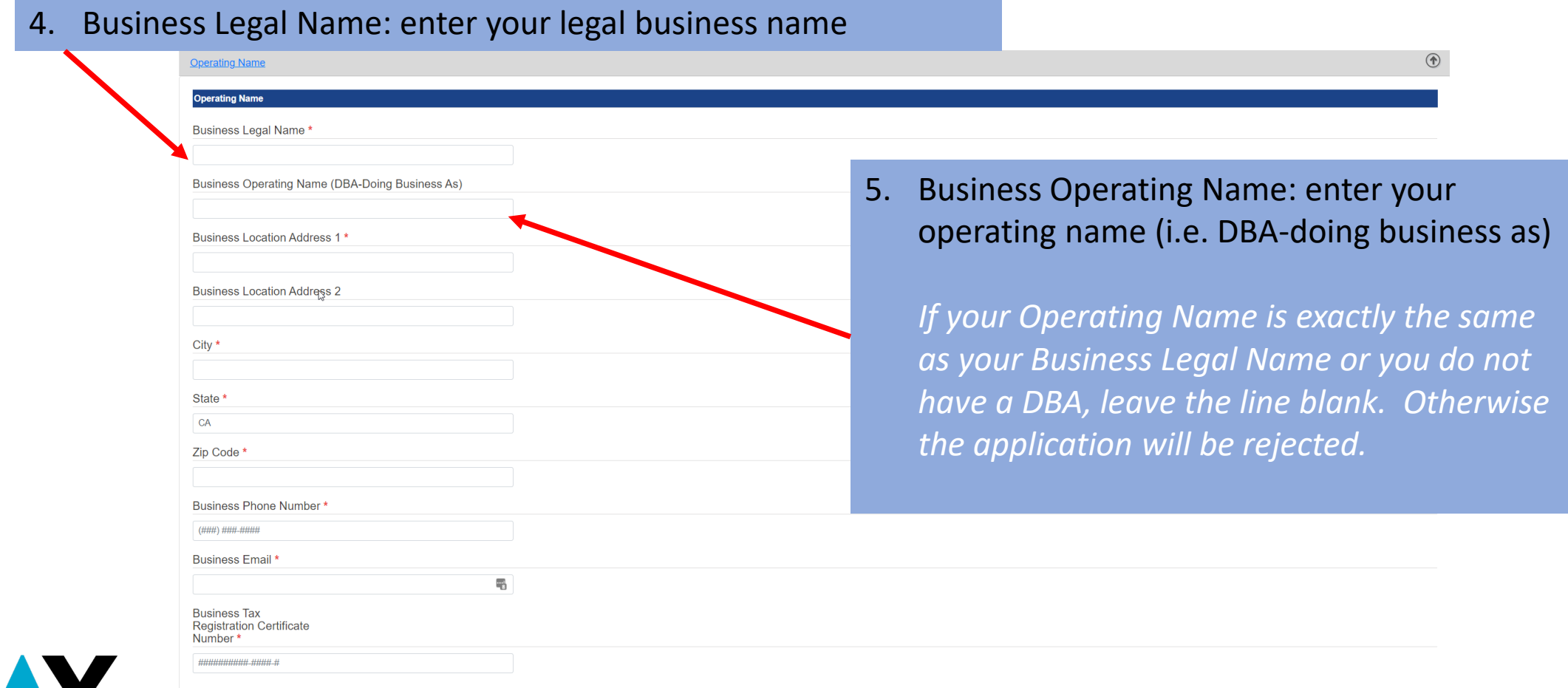

#### 6. Type of Business: indicate the legal formation of the company

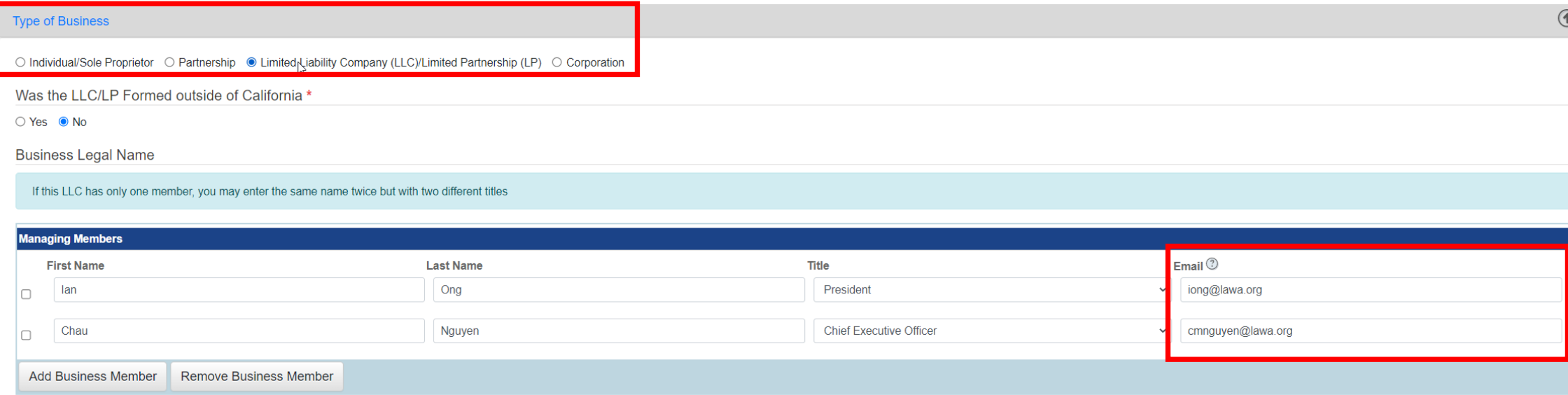

*Partnerships, LLC/LPs and Corporations must list at least two members/officers from the Statement of Information and two unique emails.*

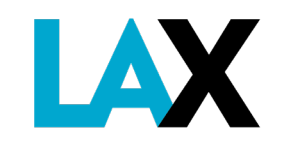

#### 7. Contact Names

*The Contract Issues contact name will be the primary contact for the License Agreement and airport operations.*

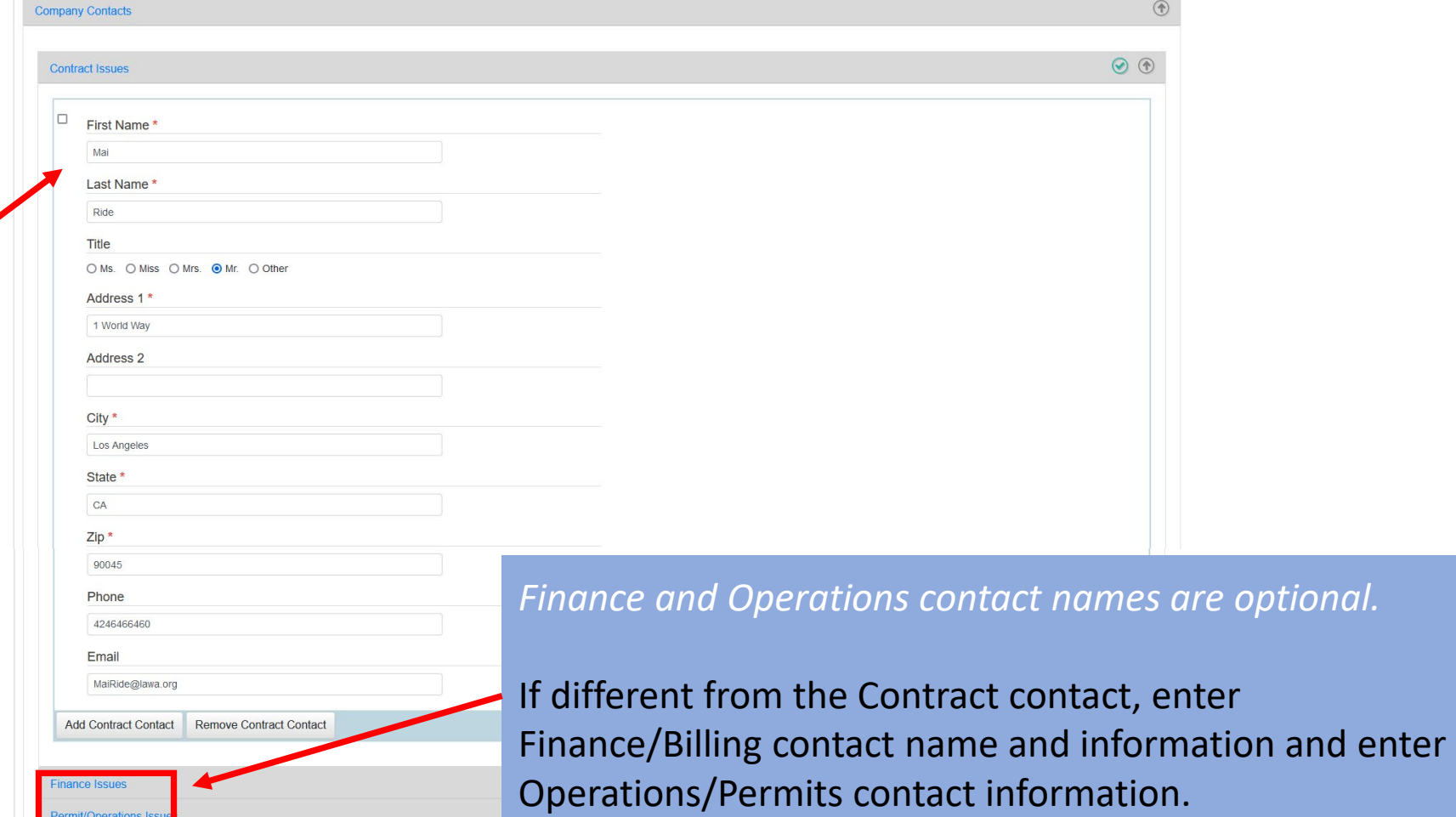

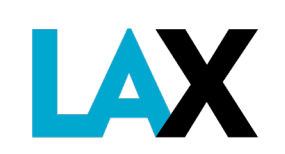

### **Company Information –** *Remove Contact*

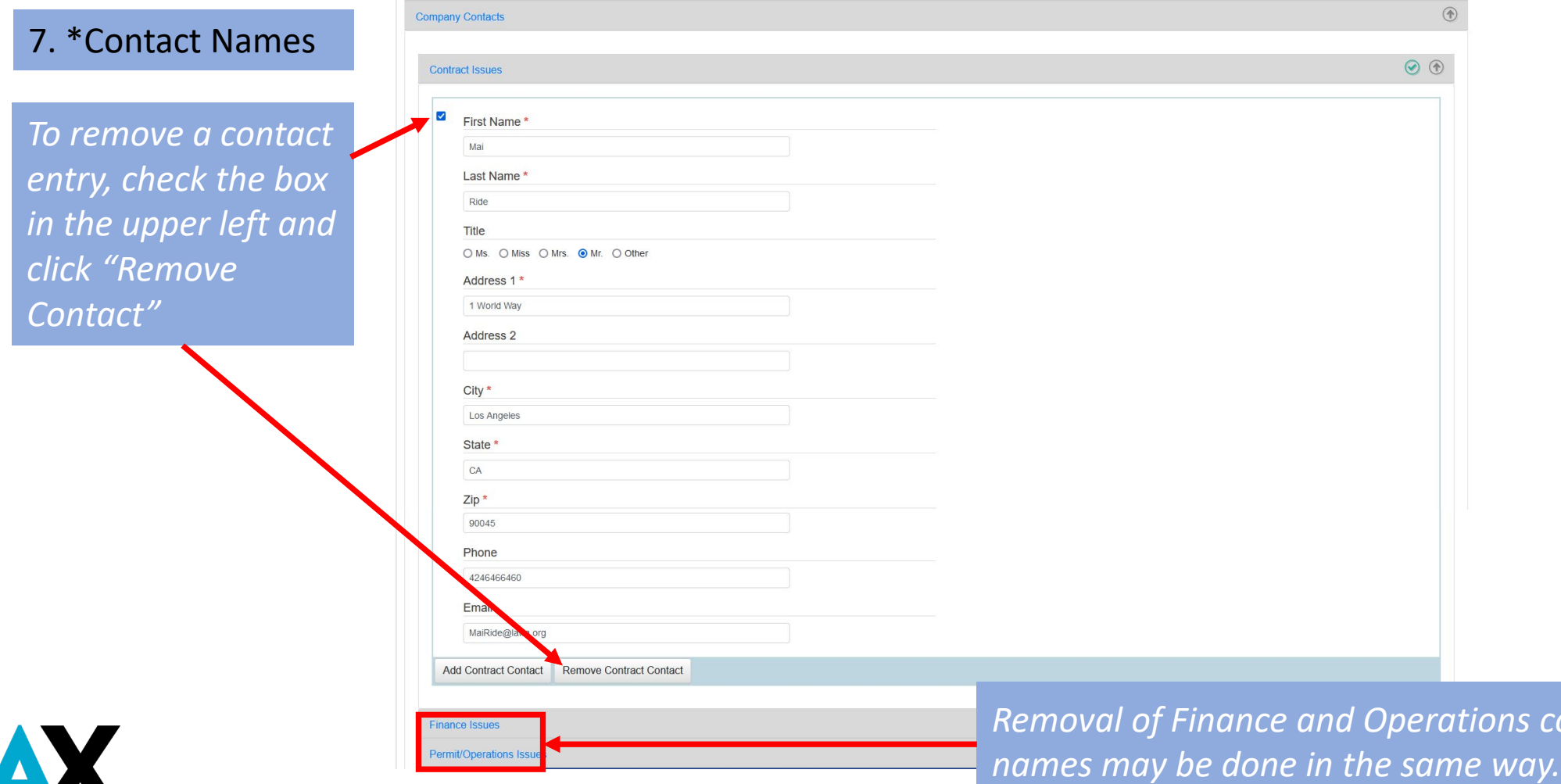

*Removal of Finance and Operations contact* 

*The non-refundable application fee will be collected after the entire online application is finished.*

#### 8. Application Signer

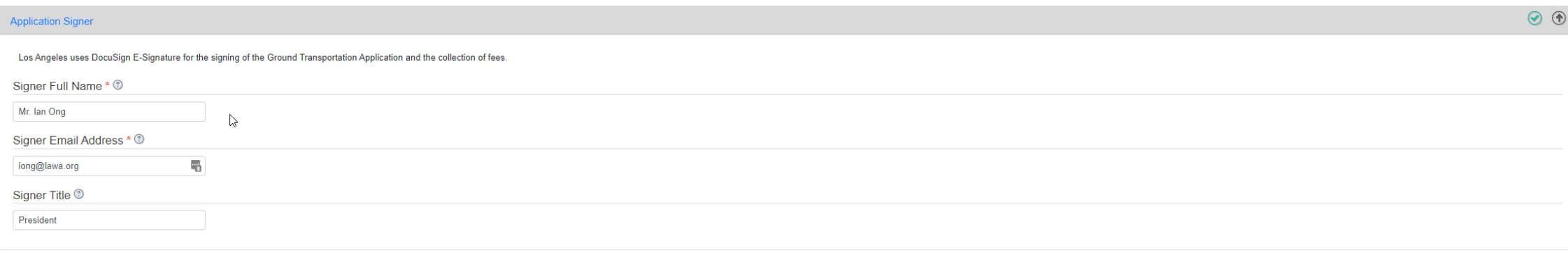

*This signer should be authorized to submit the application on the company's behalf.*

Click  $\bigodot$  to save information and move to the next screen.

 $\odot$ 

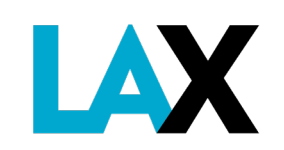

### **Required Documents**

9. Upload the pdf or jpg digital copy of each required document listed.

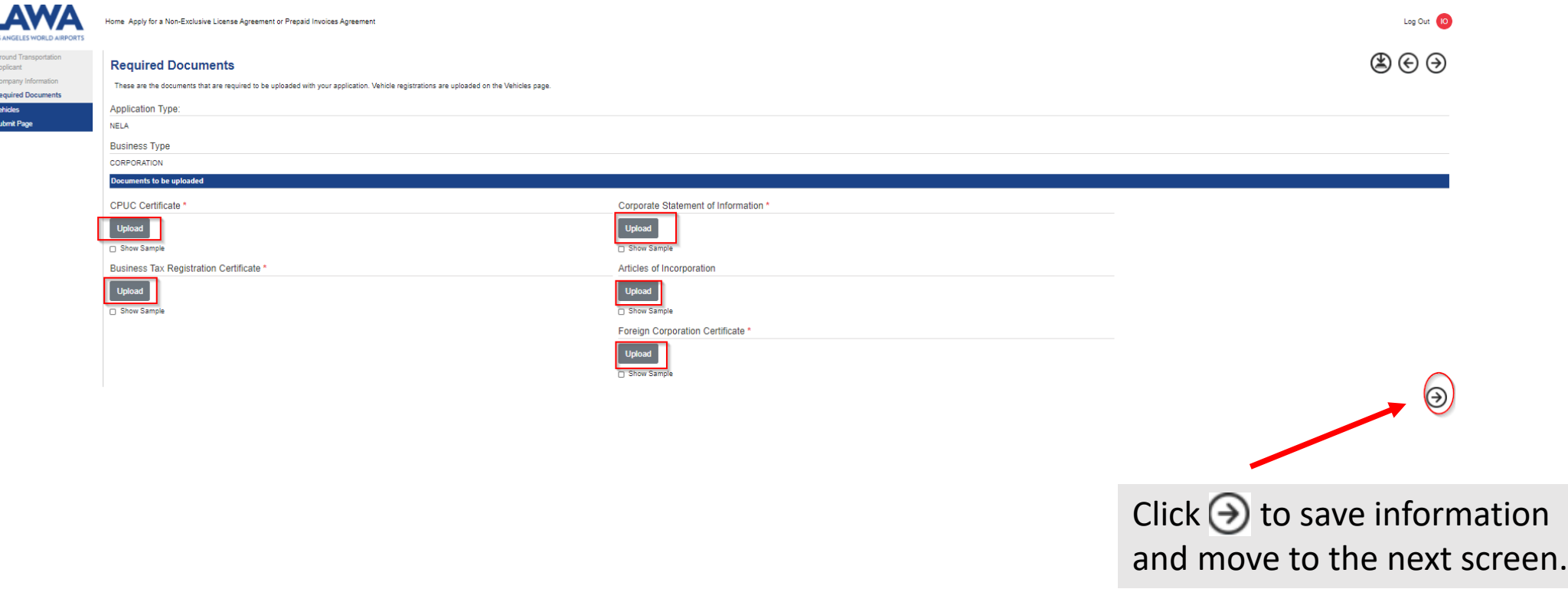

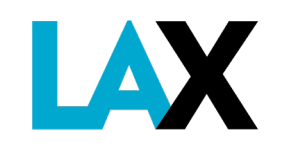

### **Required Documents**

10. Vehicle Information: enter the details for each vehicle to add to your account and upload the current vehicle DMV registration for each vehicle listed

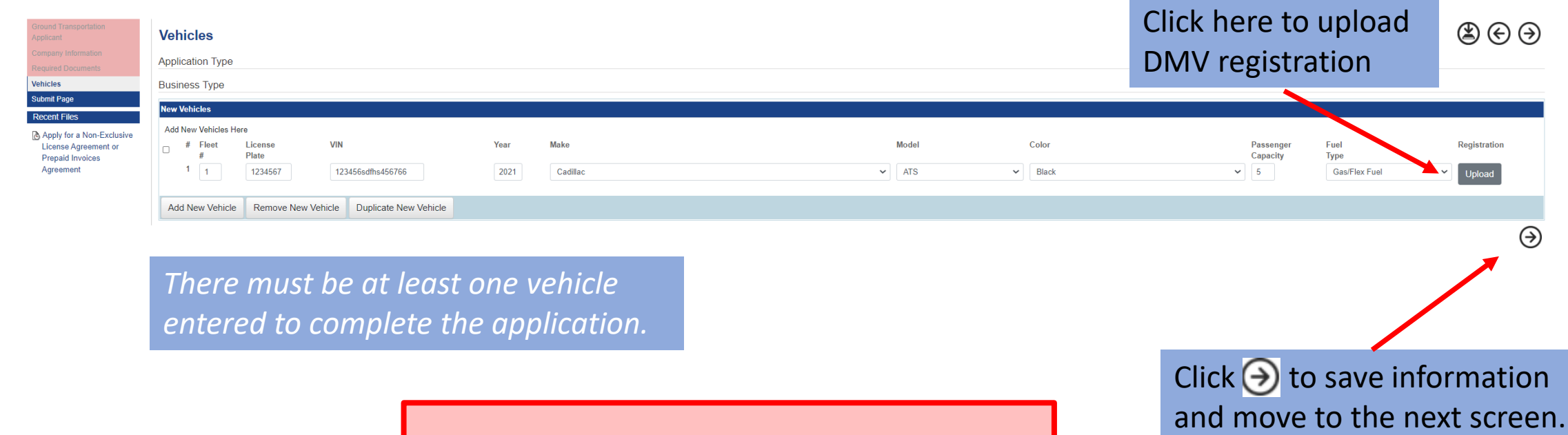

*All vehicles must be listed with the CPUC.*

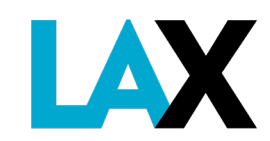

## **Submit Application**

11. To submit the information and documents, click the Submit button.

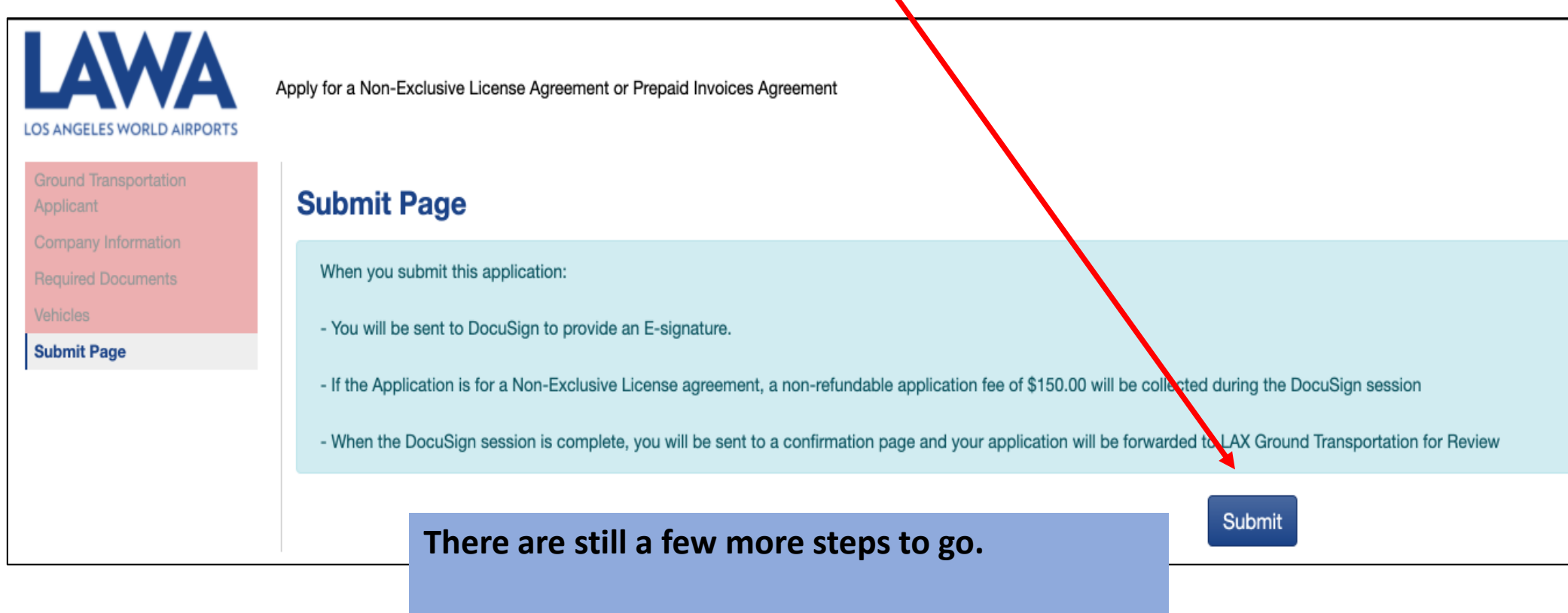

*The application fee will be collected in a separate section to follow in the application process.*

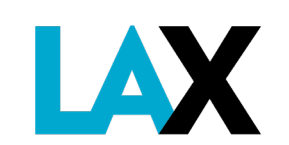

## **DocuSign**

#### 12. Read and acknowledge the use of electronic records and signatures

#### Please Review & Act on These Documents

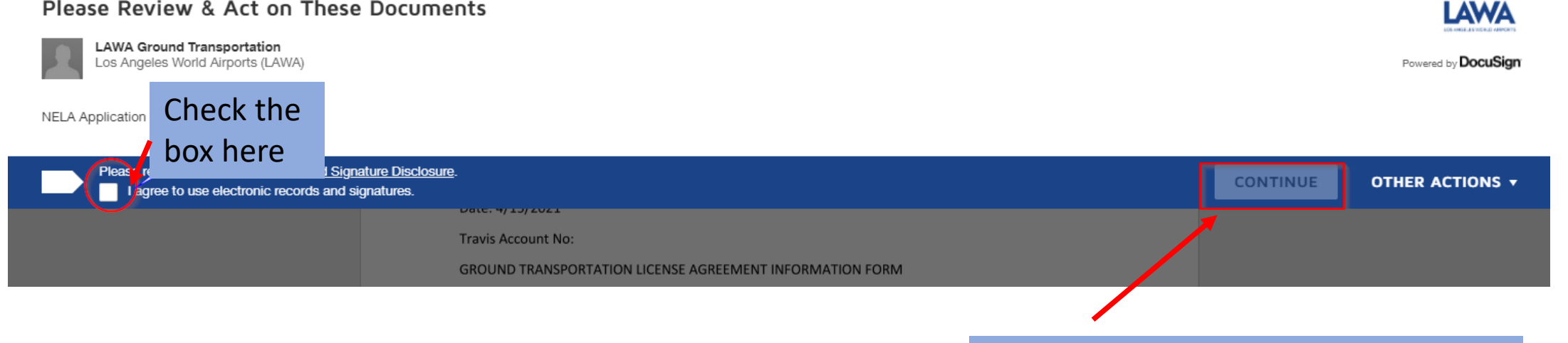

Click "Continue" to save information and move to the next screen.

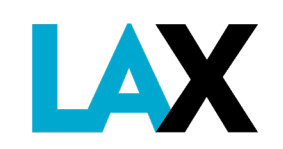

## **DocuSign**

13. Click "Finish" to get to the application signature field.

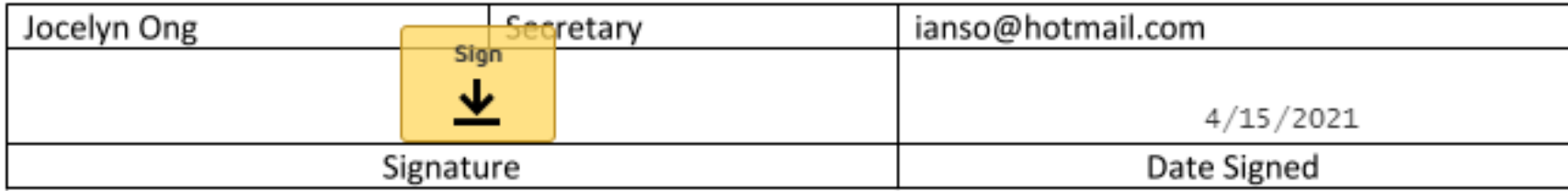

Click on the "Sign" image and a screen will appear to confirm the signatory information.

> *Select a style, draw your own signature, or upload a picture of your signature.*

#### Adopt Your Signature

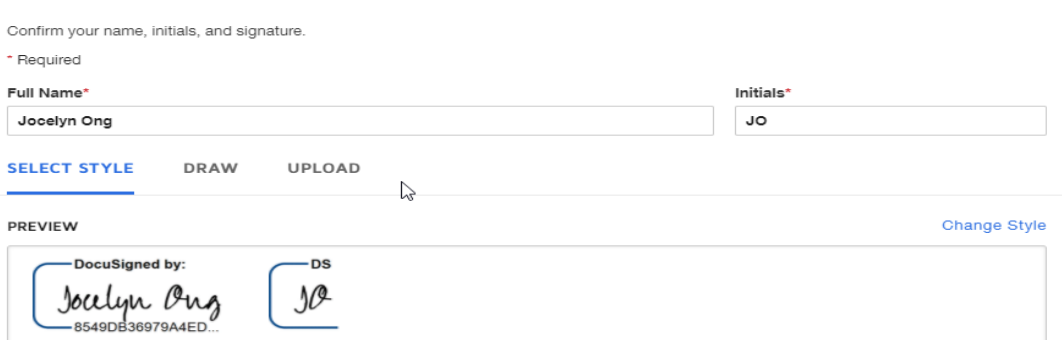

 $\times$ 

By selecting Adopt and Sign, I agree that the signature and initials will be the electronic representation of my signature and initials for all purposes when I (or my agent) use them on documents, including legally binding contracts - just the same as a pen-and-paper signature or initial.

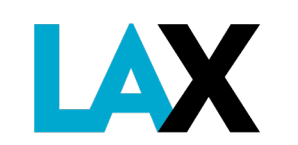

If no corrections are needed, click "Adopt and Sign."

ADOPT AND SIGN CANCEL

### **DocuSign**

The signature is then inserted in the form – example below

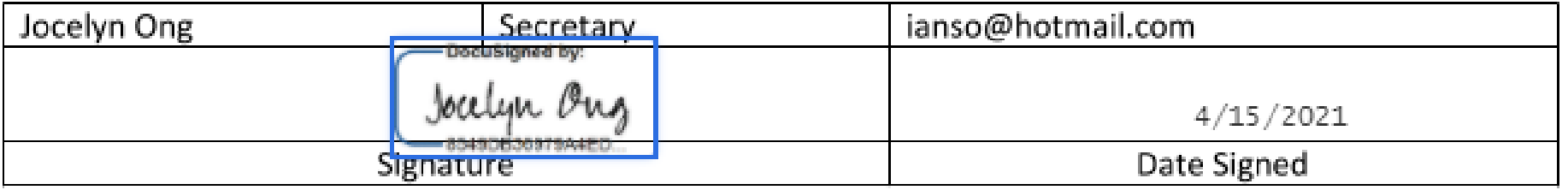

**14. VERY IMPORTANT: Click "Finish" again.**

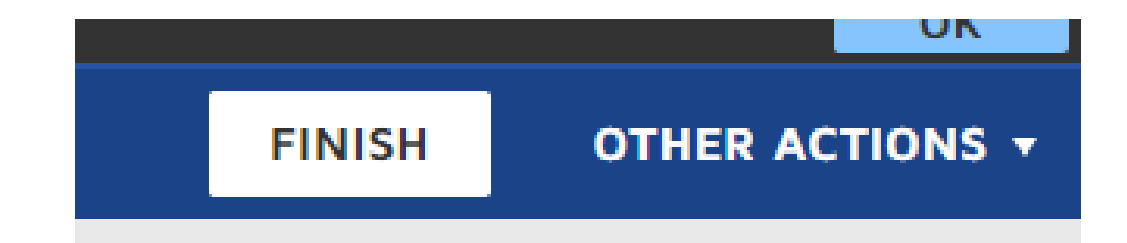

*The "Finish" button is located on the top right of the screen.*

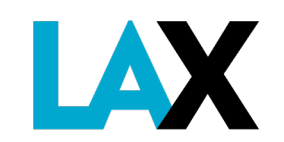

# **Application Fee**

15. Submit \$150 non-refundable Application Fee

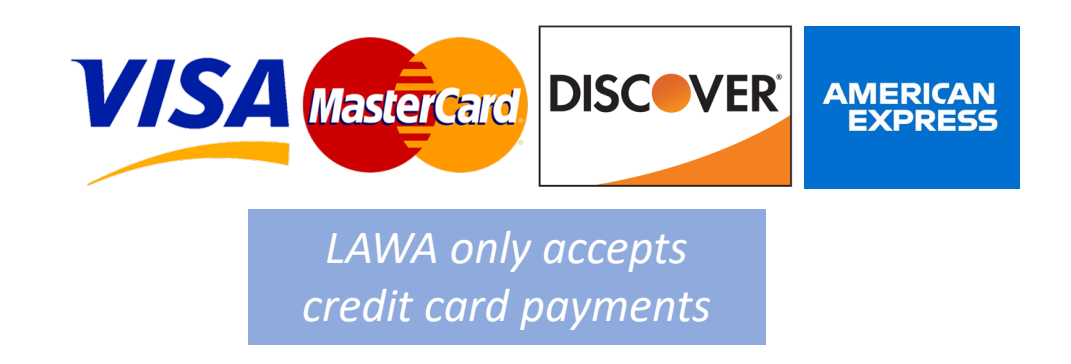

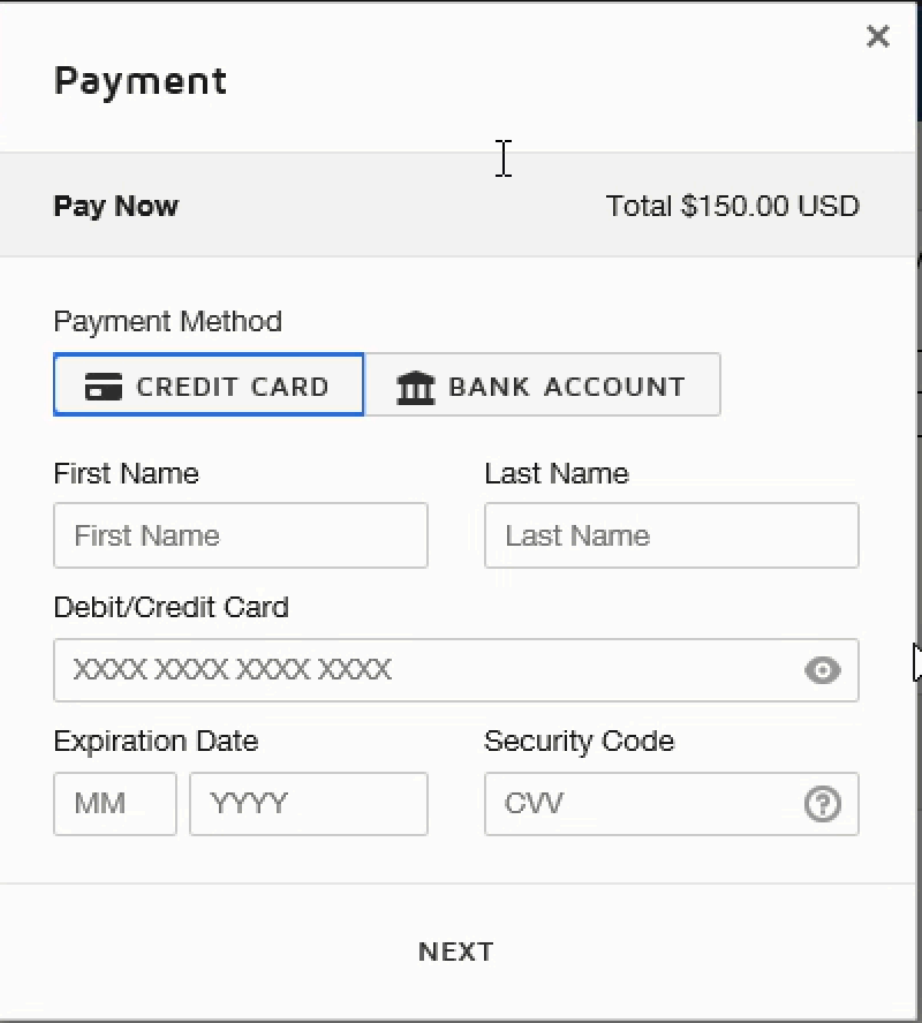

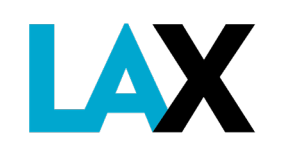

# **Application Complete**

Once your payment is accepted, your application submittal is complete.

Next, your application will then be reviewed by LAX Ground Transportation staff for completeness. If there are any corrections needed, a notice will be emailed from *SmartIQ* to the email provided in the application. Please check spam/junk mail for notifications.

This review process may take up to **4 weeks.**

After everything you provided is correct and complete, a Non-Exclusive License Agreement (NELA) document will be routed to the email(s) you provided for electronic signature.

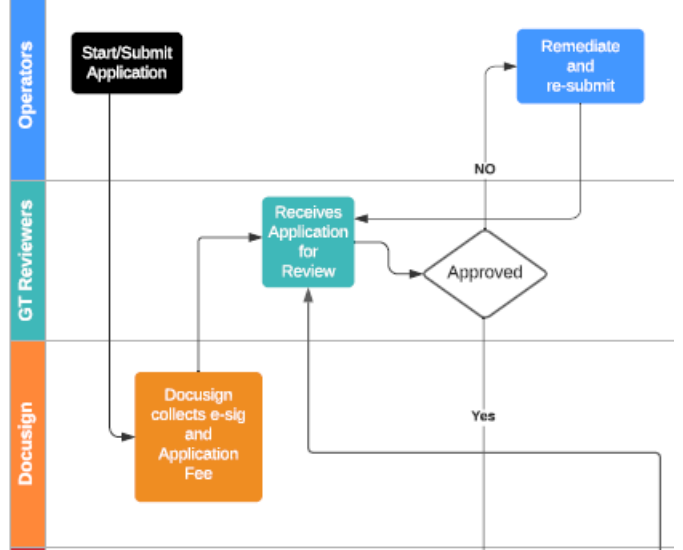

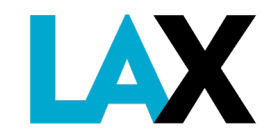

## **Sign NELA with DocuSign**

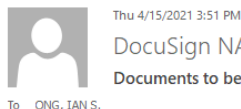

DocuSign NA3 System <dse NA3@docusign.net> **Documents to be Signed** 

> **LAWA Ground Transportation** GTApplications@lawa.org Documents to be Signed

**f** If there are problems with how this message is displayed, click here to view it in a web browser.

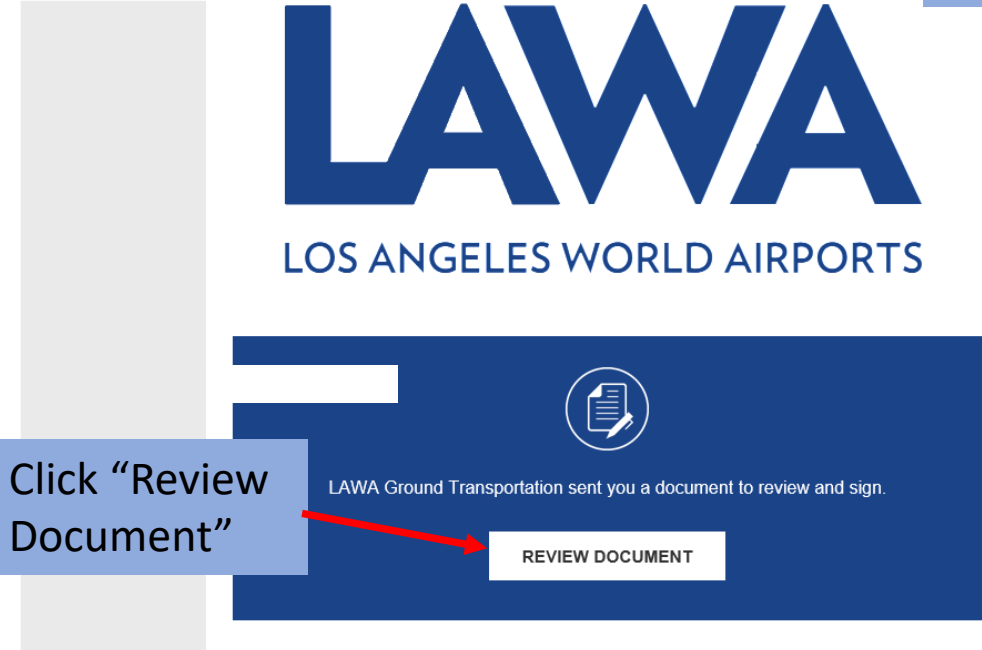

You will receive an email from *DocuSign*  when it is time to review the License Agreement and electronically sign your NELA.

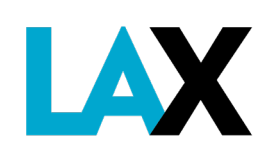

# **Sign NELA with DocuSign**

"Finish"**FINISH** This is the next screen where you  $QQ \perp r$   $\bar{q}$  0 actually sign your contract. IN WITNESS WHEREOF, City has caused this License to be executed by the Executive Director START and Licensee has caused the same to be executed by its duly authorized officers and its corporate seal to be hereunto affixed,<sup>1</sup> all as of the day and year first hereinabove written. Click "Sign" **Lb Limo Inc ATTEST** 3/24/2021 Date: Date: Sign 坐 Sedgwick McCray Full Name Full Name Secretary Chief Executive Officer Title Title <sup>1</sup>If Licensee is a partnership, a general partner should sign. If Licensee is a sole proprietorship or non-corporate business, an owner should sign. APPROVED AS TO FORM: **CITY OF LOS ANGELES** Date Date Nichole Kelso, City Attorney David Reich Full Name Full Name Deputy/Assistant City Attorney Executive Director, Department of Airports Title Title **IAX** 

Then click

#### **Insurance Profile**

Once your NELA is in process you will receive an **email** from LAWA Risk Management that sets up your account insurance profile with LAX.

Be sure to share this email with your insurance agent. The **insurance agent** must follow the instructions to upload the proper information into the PINS Advantage system.

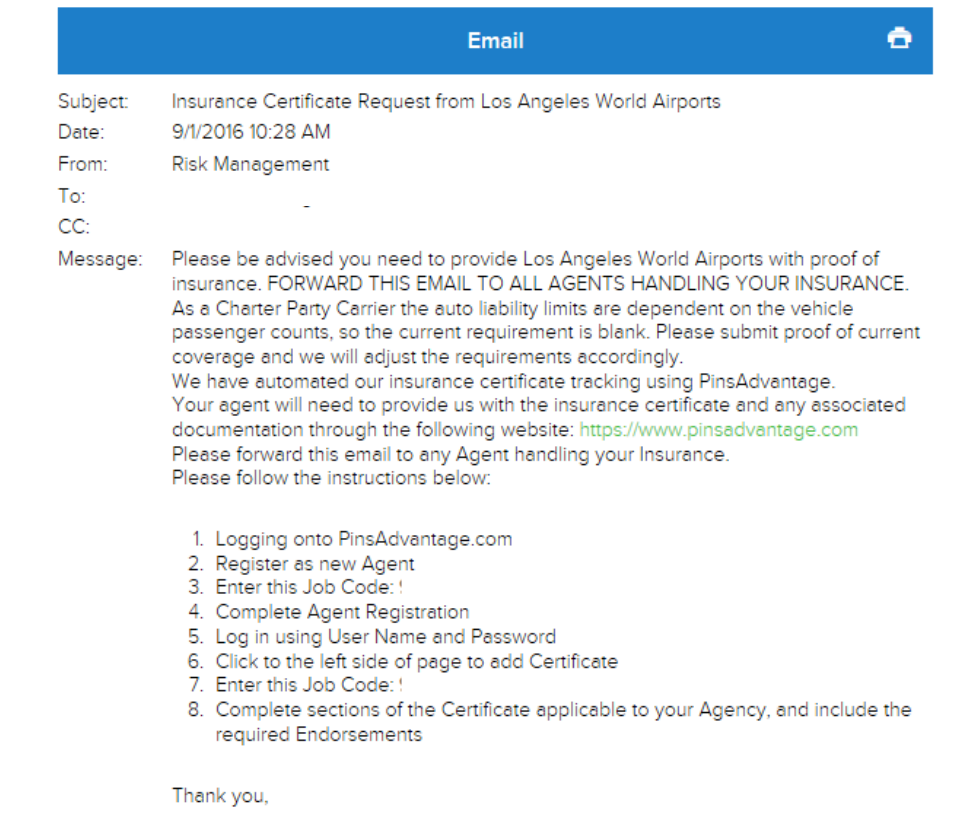

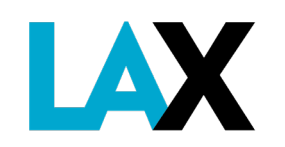

## **Fully Executed NELA**

Once all signatures are collected, from the City Attorney and the LAWA Chief Executive Officer, you will receive an email from DocuSign with a link to the final fully executed NELA.

From: DocuSign NA3 System <dse NA3@docusign.net> Sent: Wednesday, February 24, 2021 3:36 PM To: GT Applications <GTapplications@lawa.org> Subject: Completed: Document to Sign

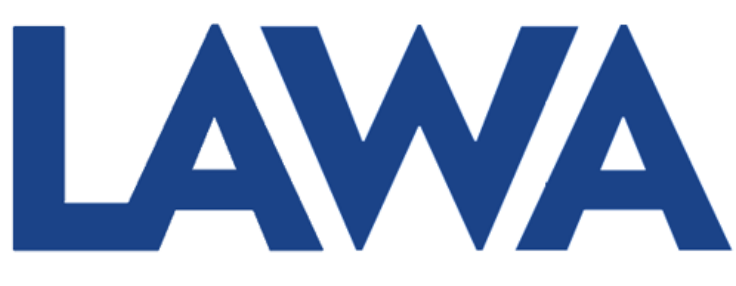

#### **LOS ANGELES WORLD AIRPORTS**

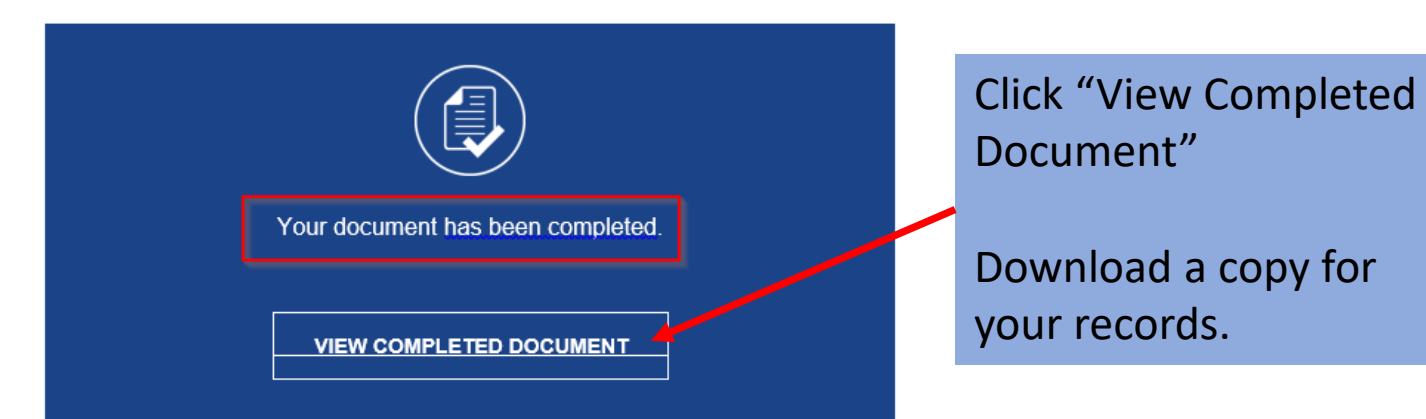

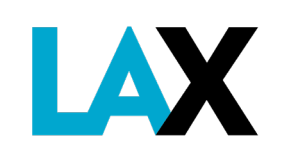

### **Having Trouble?**

Submit an online Service Request, if you have any questions regarding your application process.

[http://lax.to/gtservicerequest](https://urldefense.com/v3/__http:/lax.to/gtservicerequest__;!!PF9iFQ!dwXsKQdf-zXJWgop1ft7bxMtnE2YpkdQ8XvkmP4R9BHdB3QlFje20y1O-2kLKHgZSjWiD-iRNDtgGuz_$)

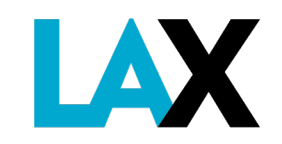

### **What's Next?... New Company Orientation (NCO)**

Once your NELA is complete, within 2 weeks you will receive an email with instructions on how to access the online orientation and training.

You must complete the NCO and successfully pass the training test to move to the next steps to receive your LAX permit.

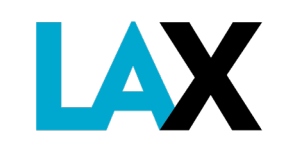

## **Next Steps**

After

- 1. NELA is fully executed,
- 2. Insurance approved by LAWA Risk Management, and
- 3. New Company Orientation completed

GT staff will assign an appointment date and time to bring the vehicle(s) to the office to be inspected and receive the new vehicle decal and transponder. No walk-ins accepted.

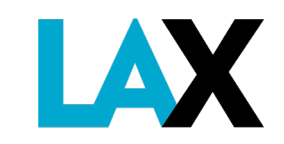

**Ground Transportation Services 7301 World Way West, 1st Floor Los Angeles, CA 90045**

**Online Service Request Form**

[http://lax.to/gtservicerequest](https://urldefense.com/v3/__http:/lax.to/gtservicerequest__;!!PF9iFQ!dwXsKQdf-zXJWgop1ft7bxMtnE2YpkdQ8XvkmP4R9BHdB3QlFje20y1O-2kLKHgZSjWiD-iRNDtgGuz_$)

Public Counter Service is by Appointment Only

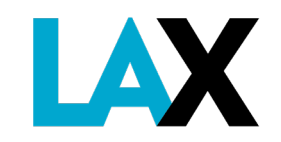